## epati

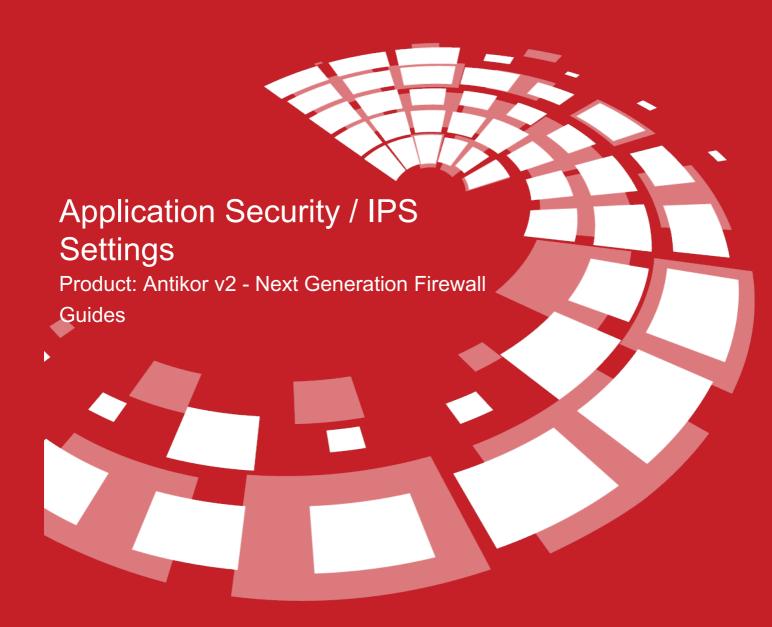

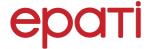

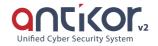

## **Application Security / IPS Settings**

General policies for Application Security and IPS Settings can be determined.

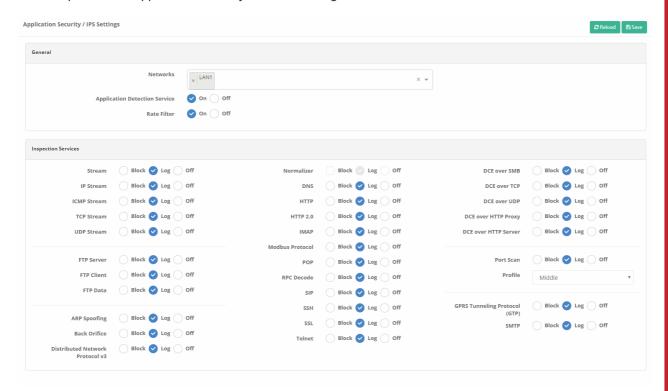

## General

| Field                         | Description                                                                                                    |
|-------------------------------|----------------------------------------------------------------------------------------------------|
| Networks                      | Network to which policies apply to should be selected.                                                                                           |
| Application Detection Service | The active/passive status of policies should be selected for applications.                                                                       |
| Rate Limit                    | Depending on the settings specified on the connection limits page, the active/passive status of the connection number settings must be selected. |

## **Inspection Services**

| Field       | Description                                                                |
|-------------|----------------------------------------------------------------------------|
| Stream      | The active/passive status of the traffic stream can be selected.           |
| IP Stream   | The active/passive status of the IP stream can be selected.                |
| ICMP Stream | The active/passive status of the ICMP stream can be selected.              |
| TCP Stream  | The active/passive status of the IP stream can be selected.                |
| UDP Stream  | The active/passive status of the UDP stream can be selected.               |
| FTD Sarvar  | The active/nassive status of the FTP server traffic stream can be selected |

| Field                           | Description                                                                                                    |
|---------------------------------|----------------------------------------------------------------------------------------------------|
| FTP Client                      | The active/passive status of the FTP client traffic stream can be selected.                                                                                |
| FTP Data                        | The active/passive status of the FTP data streams can be selected.                                                                                         |
| ARP Spoofing                    | The active/passive status can be selected for the analysis of ARP Spoofing attacks.                                                                        |
| Back Orifice                    | The active/passive status can be selected for the analysis of Back Orifice (developed program for remote system management).                               |
| Distributed Network Protocol v3 | The active/passive status can be selected for the analysis of Distributed Network Protocol v3.                                                             |
| Normalizer                      |                                                                                                    |
| DNS                             | The active/passive status of the DNS analysis can be selected.                                                                                             |
| HTTP                            | The active/passive status of the HTTP analysis can be selected.                                                                                            |
| HTTP 2.0                        | The active/passive status of the HTTP 2.0 analysis can be selected.                                                                                        |
| IMAP                            | The active/passive status of the IMAP analysis can be selected.                                                                                            |
| Modbus Protocol                 | The active/passive status of the Modbus Protocol can be selected.                                                                                          |
| POP                             | The active/passive status of the POP analysis can be selected.                                                                                             |
| RPC Decode                      | The active/passive status of the RPC Decode analysis can be selected.                                                                                      |
| SIP                             | The active/passive status of the SIP analysis can be selected.                                                                                             |
| SSH                             | The active/passive status of the SSH analysis can be selected.                                                                                             |
| SSL                             | The active/passive status of the SSL analysis can be selected.                                                                                             |
| Telnet                          | The active/passive status of the Telnet analysis can be selected.                                                                                          |
| DCE over SMB                    | The active/passive status of the DCE over SMB analysis can be selected.                                                                                    |
| DCE over TCP                    | The active/passive status of the DCE over TCP analysis can be selected.                                                                                    |
| DCE over UDP                    | The active/passive status of the DCE over UDP analysis can be selected.                                                                                    |
| DCE over HTTP<br>Proxy          | The active/passive status of the DCE over HTTP Proxy analysis can be selected.                                                                             |
| Port Scan                       | The active/passive status can be selected to prevent port scans.                                                                                           |
| Profile                         | Port Scan must be enabled for this option to be active. Low, medium and high options are available. Analysis is performed according to the selected level. |
| GPRS Tunneling Protocol(GTP)    | The active/passive status of the GPRS Tunnel analysis can be selected.                                                                                     |
| SMTP                            | The active/passive status of the SMTP analysis can be selected.                                                                                            |
|                                 |                                                                                                    |

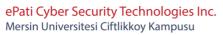

Teknopark Idari Binasi Kat: 4 No: 411
Zip Code: 33343 Yenisehir / MERSIN / TURKIYE

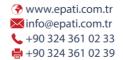

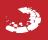